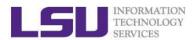

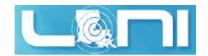

# **HPC User Environment 1**

Yuwu Chen
HPC User Services
LSU HPC LONI
sys-help@loni.org

Louisiana State University
Baton Rouge
February 1, 2017

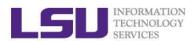

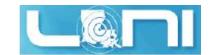

#### **Outline**

- > Things to be covered in the training
  - Basic HPC concepts
    - FLOPS
    - Top 500 list
  - Available HPC resources
    - LONI & LSU HPC
    - Account and allocations
  - HPC software environment
    - General cluster architecture
    - How to access HPC & LONI clusters
    - File systems
    - The software management tool softenv and modules
  - Job management basics

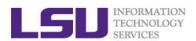

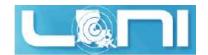

#### What is HPC

- High Performance Computing (HPC) is computation at the cutting edge of modern technology, often done on a supercomputer
- > A supercomputer is in the class of machines that rank among the fastest in the world
  - Rule of thumb: a supercomputer could be defined to be at least 100 times as powerful as a PC

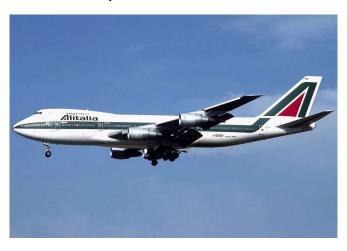

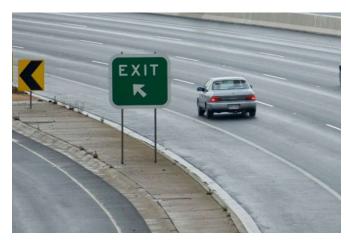

600 mph

60 mph

> How do you evaluate the performance of HPC?

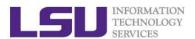

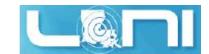

#### **Core and Processor?**

Some confusion?

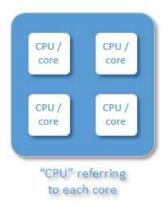

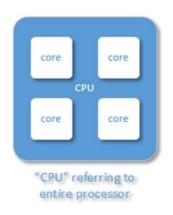

- > A core is usually the basic computation unit.
- > A CPU may have one or more cores to perform tasks at a given time.

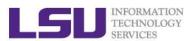

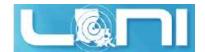

# Case study – core and processor

How many cores does this computer have?

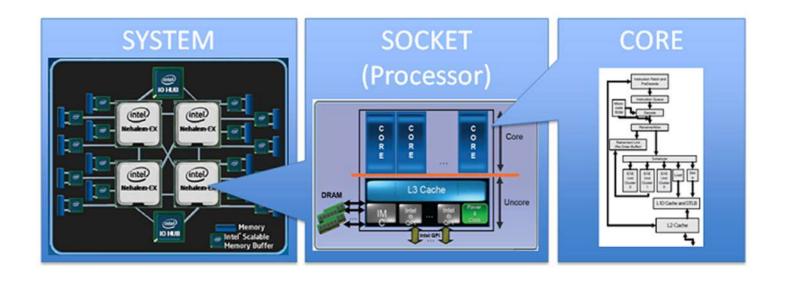

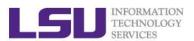

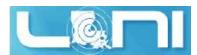

# Measure HPC performance-FLOPS

- Performance is measured in Floating Point Operations Per Second (FLOPS or flop/s)
- $\succ$  FLOPS = cores  $\times$  clock  $\times \frac{FLOPs}{cycle}$ 
  - Most microprocessors today can do 4 FLOPs per clock cycle. Therefore a single-core 2.5-GHz processor has a theoretical performance of 10 billion FLOPs = 10 GFLOPs
  - Dual Core? Quad Core?

# Computer performance Name FLOPS yottaFLOPS 1024 zettaFLOPS 1021 exaFLOPS 1018 petaFLOPS 1015 teraFLOPS 1012 gigaFLOPS 109 megaFLOPS 106 kiloFLOPS 103

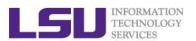

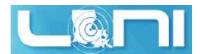

# Supercomputing on a cell phone?

- Quad-core processors are coming to your phone
  - Nvidia, TI, QualComm...
  - Processing power in the neighborhood of 10 GigaFLOPS
  - Would make the top 500 list 20 years ago
  - What is your phone's FLOPS?
    - iPhone 7 A10 Fusion:
       2×Hurricane (2.34 GHz) +
       2×Zephyr
    - 18.7 GFLOPS
    - Compare to ENIAC (500 FLOPS)
    - Compare to top 500 in 1993 #1 (59.7 GFLOPS), #500 (0.42 GFLOPS)

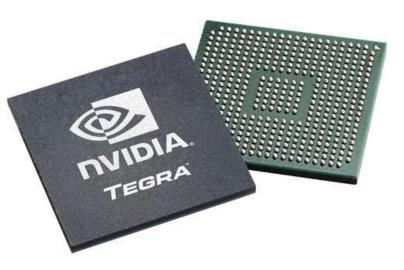

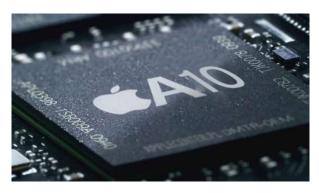

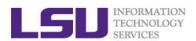

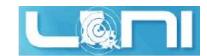

#### The Top 500 List

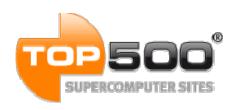

- ➤ The TOP500 project provides a list of 500 fastest super computers in the world ranked by their LINPACK performance.
- Semi-annually published (in the public domain)
- ➤ As of Nov 2016, China's Sunway TaihuLight supercomputer is the fastest in the world.

o Nodes: 40,960

o Cores: 10,649,600

Peak Performance: 125,436TFlop/s

- > As of Nov 2016
  - LSU SuperMIC ranks 268
  - LONI QB2 ranks 102

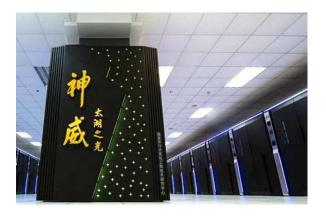

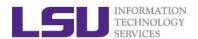

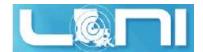

# **Available Computing Resources**

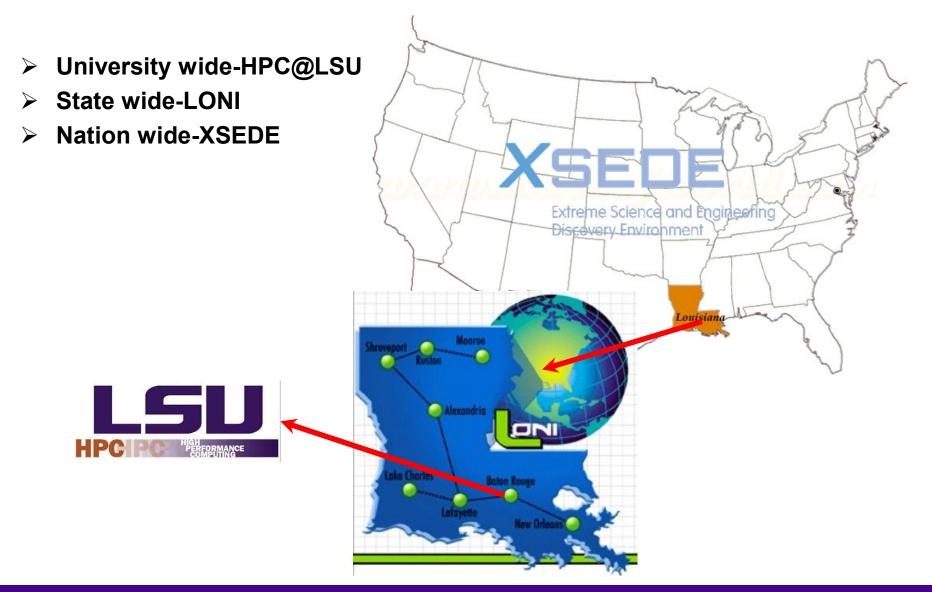

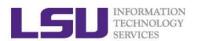

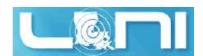

# University Level: HPC@LSU

- University Level: LSU HPC resources available to LSU Faculty and their affiliates.
- LONI and LSU HPC administered and supported by HPC@LSU

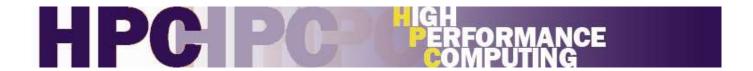

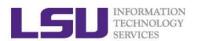

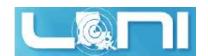

#### Available LSU HPC resources

| SuperMIC                     |                  |  |  |  |
|------------------------------|------------------|--|--|--|
| Hostname                     | smic.hpc.lsu.edu |  |  |  |
| Peak<br>Performance/TFlops   | 1000             |  |  |  |
| Compute nodes                | 360              |  |  |  |
| Processor/node               | 2 Deca-core      |  |  |  |
| Processor Speed              | 2.8GHz           |  |  |  |
| Processor Type               | Intel Xeon 64bit |  |  |  |
| Nodes with<br>Accelerators   | 360              |  |  |  |
| Accelerator Type             | Xeon Phi 7120P   |  |  |  |
| OS RHEL v6                   |                  |  |  |  |
| Vendor                       |                  |  |  |  |
| Memory per node              | 64 GB            |  |  |  |
| Detailed Cluster Description |                  |  |  |  |
| <u>User Guide</u>            |                  |  |  |  |
| Available Software           |                  |  |  |  |

| SuperMike II                 |                  |  |  |
|------------------------------|------------------|--|--|
| Hostname                     | mike.hpc.lsu.edu |  |  |
| Peak<br>Performance/TFlops   | 146              |  |  |
| Compute nodes                | 440              |  |  |
| Processor/node               | 2 Octa-core      |  |  |
| Processor Speed              | 2.6GHz           |  |  |
| Processor Type               | Intel Xeon 64bit |  |  |
| Nodes with<br>Accelerators   | 50               |  |  |
| Accelerator Type             | 2 nVidia M2090   |  |  |
| OS                           | RHEL v6          |  |  |
| Vendor                       | Dell             |  |  |
| Memory per node              | 32/64/256 GB     |  |  |
| Detailed Cluster Description |                  |  |  |
| <u>User Guide</u>            |                  |  |  |
| Available Software           |                  |  |  |

| Philip                       |                    |  |  |  |
|------------------------------|--------------------|--|--|--|
| Hostname                     | philip.hpc.lsu.edu |  |  |  |
| Peak<br>Performance/TFlops   | 3.469              |  |  |  |
| Compute nodes                | 37                 |  |  |  |
| Processor/node               | 2 Quad-Core        |  |  |  |
| Processor Speed              | 2.93GHz            |  |  |  |
| Processor Type               | Intel Xeon 64bit   |  |  |  |
| Nodes with<br>Accelerators   | 2                  |  |  |  |
| Accelerator Type             | 3 nVidia M2070     |  |  |  |
| OS RHEL v5                   |                    |  |  |  |
| Vendor                       | Dell               |  |  |  |
| Memory per node              | 24/48/96 GB        |  |  |  |
| Detailed Cluster Description |                    |  |  |  |
| <u>User Guide</u>            |                    |  |  |  |
| Available Software           |                    |  |  |  |

Ref: <a href="http://www.hpc.lsu.edu/resources/hpc/index.php#lsuhpc">http://www.hpc.lsu.edu/resources/hpc/index.php#lsuhpc</a>

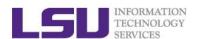

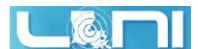

# State Level - Louisiana Optical Network Initiative (LONI)

- ➤ A state-of-the-art fiber optic network that runs throughout Louisiana and connects Louisiana and Mississippi research universities.
- > \$40M Optical Network, 10Gb Ethernet over fiber optics.
- > \$10M Supercomputers installed at 6 sites.

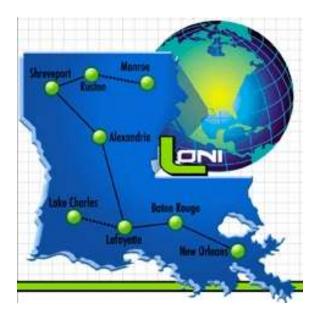

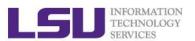

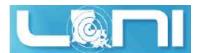

#### LONI-Louisiana Optical Network Initiative

#### > LONI connects supercomputers at Louisiana's universities:

- Louisiana State University
- Louisiana Tech University
- LSU Health Sciences Center in New Orleans
- LSU Health Sciences Center in Shreveport
- Southern University
- Tulane University
- University of Louisiana at Lafayette
- University of New Orleans

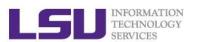

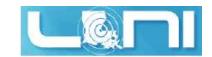

#### **Available LONI resources**

| QB2                          |                                              |  |  |  |
|------------------------------|----------------------------------------------|--|--|--|
| Hostname                     | qb2.loni.org                                 |  |  |  |
| Peak Performance/TFlops      | 1,500                                        |  |  |  |
| Compute nodes                | 504                                          |  |  |  |
| Processor/node               | 2 10-Core                                    |  |  |  |
| Processor Speed              | 2.8GHz                                       |  |  |  |
| Processor Type               | Intel Ivy Bridge–EP Xeon 64bit               |  |  |  |
| Nodes with Accelerators      | 480                                          |  |  |  |
| Accelerator Type             | NVIDIA Tesla K20x                            |  |  |  |
| OS                           | RHEL v6                                      |  |  |  |
| Vendor                       | Dell                                         |  |  |  |
| Memory per node              | 64 GB                                        |  |  |  |
| Location                     | Information Systems Building,<br>Baton Rouge |  |  |  |
| Detailed Cluster Description |                                              |  |  |  |
| <u>User Guide</u>            |                                              |  |  |  |
| Available Software           |                                              |  |  |  |

| Eric                         |                                            |  |  |  |
|------------------------------|--------------------------------------------|--|--|--|
| Hostname                     | eric.loni.org                              |  |  |  |
| Peak Performance/TFlops      | 9.544                                      |  |  |  |
| Compute nodes                | 128                                        |  |  |  |
| Processor/node               | 2 4-Core                                   |  |  |  |
| Processor Speed              | 2.33GHz                                    |  |  |  |
| Processor Type               | Intel Xeon 64bit                           |  |  |  |
| Nodes with Accelerators      | 0                                          |  |  |  |
| Accelerator Type             |                                            |  |  |  |
| OS                           | RHEL v4                                    |  |  |  |
| Vendor                       | Dell                                       |  |  |  |
| Memory per node              | 8 GB                                       |  |  |  |
| Location                     | Louisiana State University,<br>Baton Rouge |  |  |  |
| Detailed Cluster Description |                                            |  |  |  |
| <u>User Guide</u>            |                                            |  |  |  |
| Available Software           |                                            |  |  |  |

Ref: <a href="http://www.hpc.lsu.edu/resources/hpc/index.php#loni">http://www.hpc.lsu.edu/resources/hpc/index.php#loni</a>

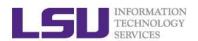

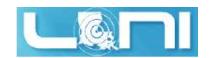

# Summary of clusters for LSU and LONI

|      | Name      | Performance<br>(TFLOPS) | Location | Vendor | Architecture |
|------|-----------|-------------------------|----------|--------|--------------|
| LONI | Eric      | 9.5                     | LSU      | Dell   | Linux x86_64 |
| LONI | QB2       | 1500                    | ISB      | Dell   | Linux x86_64 |
|      | Philip    | 3.5                     | LSU      | Dell   | Linux x86_64 |
| LSU  | SuperMIC  | 1000                    | LSU      | Dell   | Linux x86_64 |
|      | SuperMike | 212 (CPU+GPU)           | LSU      | Dell   | Linux x86_64 |

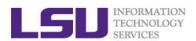

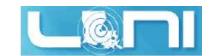

#### **National Level**

- National Level: Extreme Science and Engineering Discovery Environment (XSEDE)
  - 5 year, \$121M project supported by NSF
  - Supports 16 supercomputers and high-end visualization and data analysis resources across the country.
  - <u>https://www.xsede.org/</u>
  - LSU SuperMIC is one XSEDE cluster.

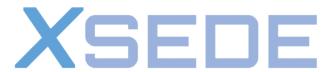

Extreme Science and Engineering Discovery Environment

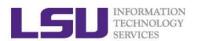

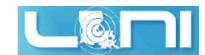

# Account Eligibility-LONI

- ➤ All faculty and research staff at a <u>LONI Member Institution</u>, as well as students pursuing sponsored research activities at these facilities, are eligible for a LONI account.
- Requests for accounts by research associates not affiliated with a LONI Member Institution will be handled on a case by case basis.
- For prospective LONI Users from a non-LONI Member Institution, you are required to have a faculty or research staff in one of LONI Member Institutions as your Collaborator to sponsor you a LONI account.
- ACCOUNT SPONSOR: The person who is responsible for your activities on the cluster.

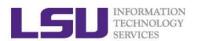

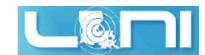

# Account Eligibility-LSU HPC

- ➤ All faculty and research staff at Louisiana State University, as well as students pursuing sponsored research activities at LSU, are eligible for a LSU HPC account.
- For prospective LSU HPC Users from outside LSU, you are required to have a faculty or research staff at LSU as your Collaborator to sponsor you a LSU HPC account.

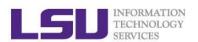

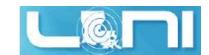

#### **LONI & LSU HPC Accounts**

- > LSU HPC and LONI systems are two distinct computational resources administered by HPC@LSU.
- Having an account on one does not grant the user access to the other.

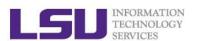

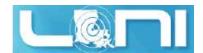

# How do I get a LONI Account?

- Visit <a href="https://allocations.loni.org/login\_request.php">https://allocations.loni.org/login\_request.php</a>
- Enter your INSTITUTIONAL Email Address and captcha code.
- Check your email and click on the link provided (link is active for 24hrs only)
- Fill the form provided
- For LONI Contact/Collaborator field enter the name of your research advisor/supervisor who must be a Full Time Faculty member at a LONI member institution.
- Click Submit button
- Your account will be activated once we have verified your credentials.

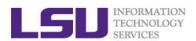

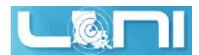

## How do I get a LSU HPC Account?

- Visit <a href="https://accounts.hpc.lsu.edu/login\_request.php">https://accounts.hpc.lsu.edu/login\_request.php</a>
- Enter your INSTITUTIONAL Email Address and captcha code.
- Check your email and click on the link provided (link is active for 24hrs only)
- Fill the form provided
- For HPC Contact/Collaborator field enter the name of your research advisor/supervisor who must be a Full Time Faculty member at LSU
- Click Submit button
- Your account will be activated once we have verified your credentials

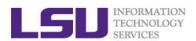

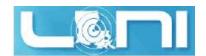

#### **Allocation**

- An allocation is a block of service unit (SUs) that allows a user to run jobs on a cluster
  - > One SU is one cpu-hour
  - > Example
    - 40 SUs will be charged for a job that runs 10 hours on 4 cores
- ➤ LONI & HPC users: All LONI clusters, SuperMikell and SuperMIC jobs need to be charged to a valid allocation.

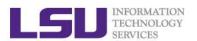

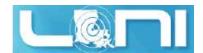

### Who can request an Allocation?

- Only Full Time LSU/LONI Faculty member at LONI member institutions can act as Principle Investigators (PI) and request LSU HPC/LONI Allocations.
  - Rule of Thumb: If you can sponsor user accounts, you can request allocations.
- Everyone else will need to join an existing allocation of a PI, usually your advisor or course instructor (if your course requires a LSU HPC/LONI account).
- Your goal is to help your PI understand the allocation policy and prepare the allocation request.
- It is FREE to have an allocation and use LSU HPC/LONI resources.

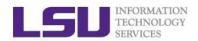

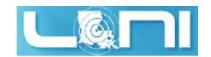

#### **Allocation Types**

#### > Startup: Allocations upto 50K SUs

- Can be requested at any time during the year.
- > Begins on the first day of the quarter in which we received the request
- Only two active allocations per PI at any time.

#### ➤ Large: Allocations between 50K - 4M SUs.

- Decision will be made on January 1, April 1, July 1 and October 1 of each year
- A request must be submitted one month before the decision day.
- Users can have multiple Large Allocations.
- ➤ **LSU HPC**: Each request is limited to 3 million SUs, and a PI may have a total of 5 million SUs active at any given time.
- ➤ **LONI:** Each requests is limited to 4 million SUs, and a PI may have a total of 6M SUs active at any given time

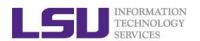

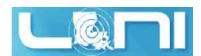

#### Case study – startup allocation

User: "My allocation hpc\_xyz was cancelled on 12/31/16, even though the allocation itself was activated less than a year ago (see email below). Could you please explain me why?"

From: Accounts Admin [mailto:sys-help@loni.org]

Sent: Thursday, February 11, 2016 11:11 AM

Subject: [CyS-HPC] Project hpc\_orgelectro has been activated

US: "The startup allocation begins at the first day of the quarter when you applied. So when you applied for this allocation in Feb 2016, it starts 1/1/16 and ends 12/31/16."

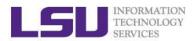

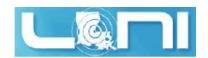

#### How to request/join an Allocation

- Login to your LONI Profile at <a href="https://allocations.loni.org">https://allocations.loni.org</a>
- Click on "Request Allocation" in the right sidebar.
- Click "New Allocation" to request a New Allocation.
  - Fill out the form provided.
  - All requests require submission of a proposal justifying the use of the resources.
  - Click "Submit Request" button.
- > Click "Join Allocation" to join an existing Allocation.
  - Search for PI using his/her email address, full name or LONI username
  - > Click "Join Projects" button associated with the PI's information.
  - You will be presented with a list of allocations associated with the PI. Click "Join" for the allocation you wish to join.
  - Your PI will receive an email requesting him to confirm adding you to the allocation.
  - Please do not contact the helpdesk to do this.

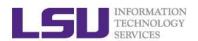

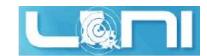

# **Account Management**

- > LONI account
  - https://allocations.loni.org
- > LSU HPC account
  - https://accounts.hpc.lsu.edu
- > The default Login shell is bash
  - Supported Shells: bash, tcsh, ksh, csh, sh
  - Change Login Shell at the profile page

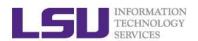

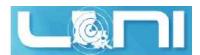

# How do I reset my password?

- > LONI: Visit <a href="https://allocations.loni.org/user\_reset.php">https://allocations.loni.org/user\_reset.php</a>
- > LSU HPC: Visit <a href="https://accounts.hpc.lsu.edu/user\_reset.php">https://accounts.hpc.lsu.edu/user\_reset.php</a>
- Enter the email address attached to your account and captcha code
- You will receive an email with link to reset your password, link must be used within 24 hours.
- ➤ Once you have entered your password, your password reset request needs to be manually REVIEWED.
- ➤ The Password approval can take anything from 10 mins to a few hours depending on the schedule of the Admins and also time of day
- You will receive a confirmation email stating that your password reset has been approved.

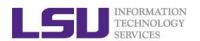

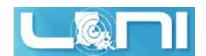

# Case study - password reset

User: "I have been trying to access my accounts on Mike and Queen Bee via an SSH client, but the connection won't go through. I **reset** my passwords this weekend and the terminals keep giving me a "Password Authentication Failed" error message....."

US: "When you send a password reset request, it has to be approved before your new password is available."

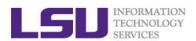

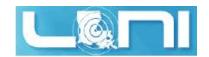

#### **Password Security**

- Passwords should be changed as soon as your account is activated for added security.
- Password must be at least 12 and at most 32 characters long, must contain three of the four classes of characters:
  - lowercase letters,
  - uppercase letters,
  - digits, and
  - other special characters (punctuation, spaces, etc.).
- > Do not use a word or phrase from a dictionary,
- > Do not use a word that can be obviously tied to the user which are less likely to be compromised.
- Changing the password on a regular basis also helps to maintain security.
  - http://www.thegeekstuff.com/2008/06/the-ultimate-guide-for-creating-strong-passwords/
  - http://en.wikipedia.org/wiki/Password policy

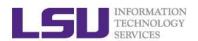

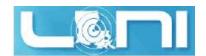

# HPC@LSU User Services

- Hardware resources
  - Currently manages 5 clusters
- Software stack
  - Communication software
  - Programming support: compilers and libraries
  - Application software
- Contact user services
  - Email Help Ticket: sys-help@loni.org
  - Telephone Help Desk: +1 (225) 578-0900

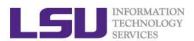

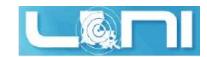

#### **Cluster Racks**

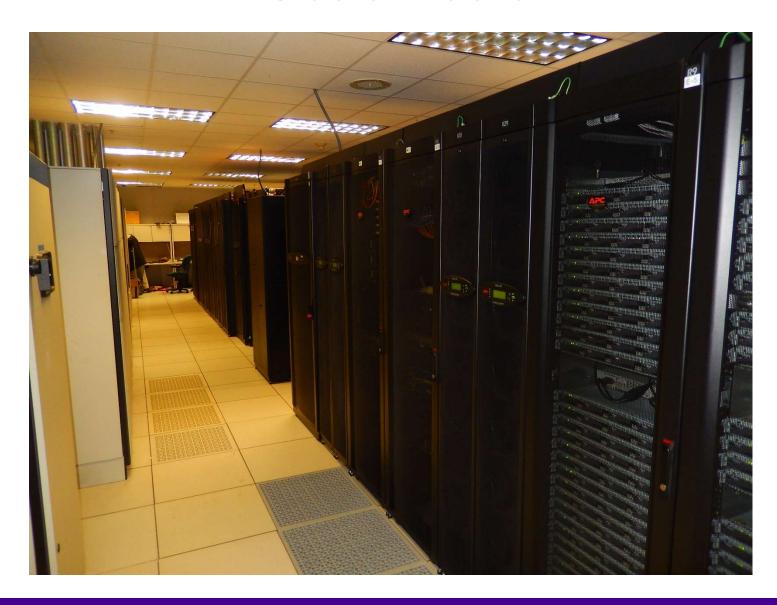

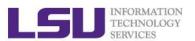

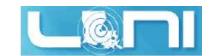

#### Inside A Cluster Rack

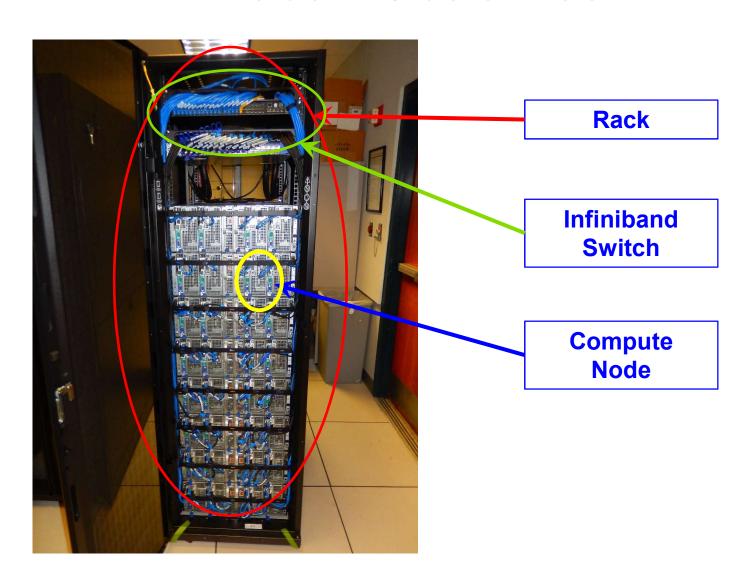

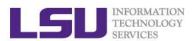

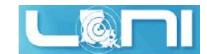

# Inside A Compute Node

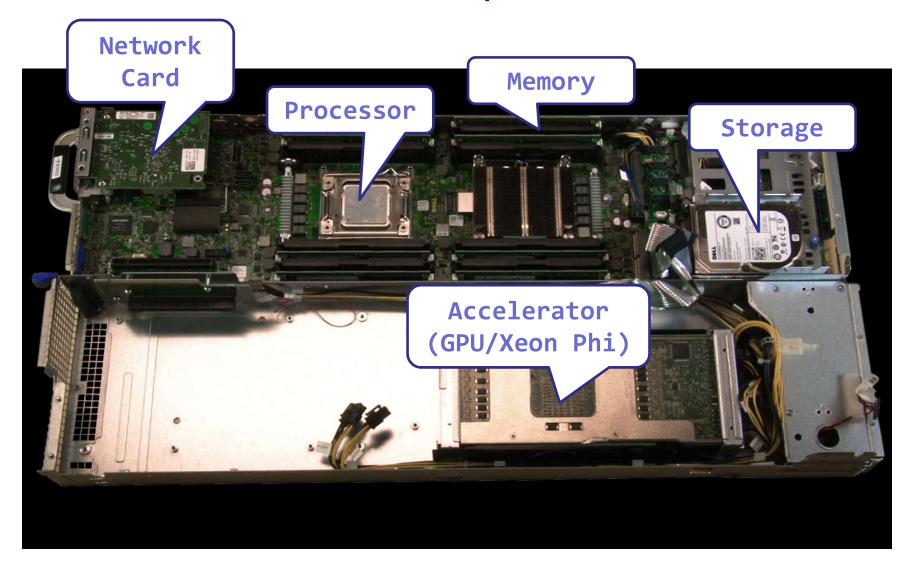

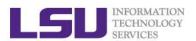

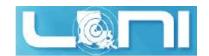

#### **Cluster Nomenclature**

| Term    | Definition                                                                                                    |
|---------|----------------------------------------------------------------------------------------------------|
| Cluster | The top-level organizational unit of an HPC cluster, comprising a set of nodes, a queue, and jobs.              |
| Node    | A single, named host machine in the cluster.                                                                    |
| Core    | The basic computation unit of the CPU. For example, a quad-core processor is considered 4 cores.                |
| Job     | A user's request to use a certain amount of resources for a certain amount of time on cluster for his/her work. |

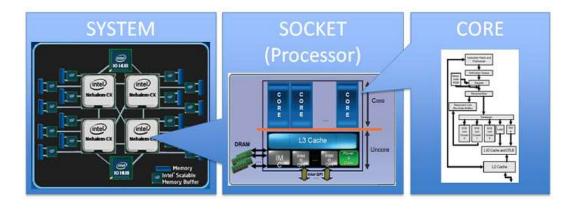

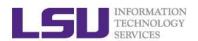

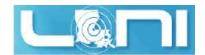

#### **General Cluster Architecture**

- > Login (head) nodes get you access to the cluster.
  - Individual nodes are not accessible.
  - Login via ssh
  - Node are not meant to run jobs
- > Compute nodes are connected via a
  - network of switches
  - QDR switches on SM-II
  - Latencies typically few microsecs
  - Bandwidth 40Gbps
- Resource managers give access to compute resource
  - PBS/loadleveler installed
  - Run commands qsub, qstat, qdel

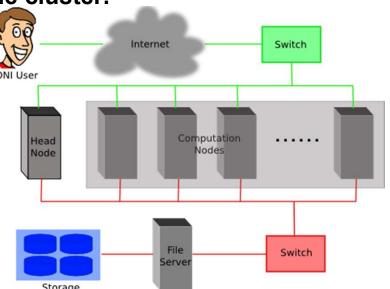

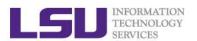

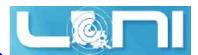

#### LSU HPC: What should I use?

#### Why would you use SuperMike II?

- You need many nodes with more cores
  - 16 cores, 32G / node
- You need special nodes
  - Memory > 200G
  - · GPUs on the node
- You need special storage
  - /project

#### Why would you use Philip?

- You need medium memory, fast single core for serial jobs
  - 24-96G, 8 cores @2.93GHz / node
- You need shared storage with SuperMikell
  - /project not shared with SuperMikell.

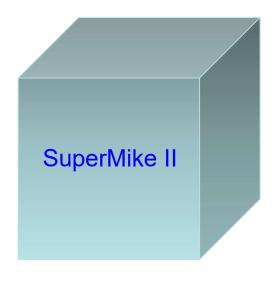

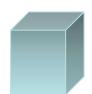

**Philip** 

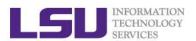

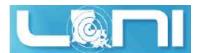

### LSU HPC: What should I use? SuperMIC

#### > 360 Compute Nodes

- Two 2.8GHz 10-Core Ivy Bridge-EP E5-2680 Xeon 64-bit processors
- Two Intel Xeon Phi 7120P Coprocessors
- 64GB DDR3 1866MHz RAM
- 500GB HD
- 56 Gigabit/sec Infiniband network interface

#### > 20 Hybrid Compute Nodes

#### SuperMIC

- Two 2.8GHz 10-Core Ivy Bridge-EP E5-2680 Xeon 64bit Processors
- One Intel Xeon Phi 7120P Coprocessors
- One NVIDIA Tesla K20X 6GB GPU with GPU-Direct Support
- 64GB DDR3 1866MHz RAM
- 500GB HD
- 56 Gigabit/sec Infiniband network interface

#### > Cluster Storage

- 840TB Lustre High Performance disk
- 5TB NFS-mounted /home disk storage

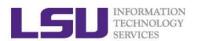

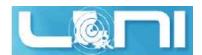

#### LONI:What should I use? **QB2**

#### > 480 Compute Nodes

- Two 10-core 2.8 GHz E5-2680v2 Xeon processors.
- 64 GB memory
- 2 NVIDIA Tesla K20x GPU's

#### > 16 Compute Nodes

- Two 10-core 2.8 GHz E5-2680v2 Xeon processors.
- 64 GB memory
- 2 Intel Xeon Phi 7120P's

#### > 4 Visualization Nodes, each with:

- Two 10-core 2.8 GHz E5-2680v2 Xeon processors.
- Two NVIDIA Tesla K40 GPU's
- 128 GB memory

#### > 4 Big Memory Nodes, each with:

- Four 12-core 2.6 GHz E7-4860v2 Xeon processors.
- 1.5 TB memory
- Two 1 TB HDD's

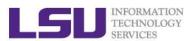

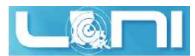

### Accessing cluster using ssh (Secure Shell)

- On Linux and Mac
  - use ssh on a terminal to connect
- Windows box (ssh client):
  - Putty (<a href="http://www.putty.org/">http://www.putty.org/</a>)
  - SSH Secure Shell Client
  - OpenSSH
- Host name
  - LONI: <cluster\_name>.loni.org
    - <cluster\_name> can be:
      - qb.loni.org
  - LSU HPC: <cluster\_name>.hpc.lsu.edu
    - <cluster\_name> can be:
      - mike.hpc.lsu.edu
      - smic.hpc.lsu.edu
      - philip.hpc.lsu.edu

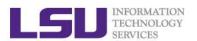

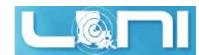

### Accessing cluster on Linux and Mac

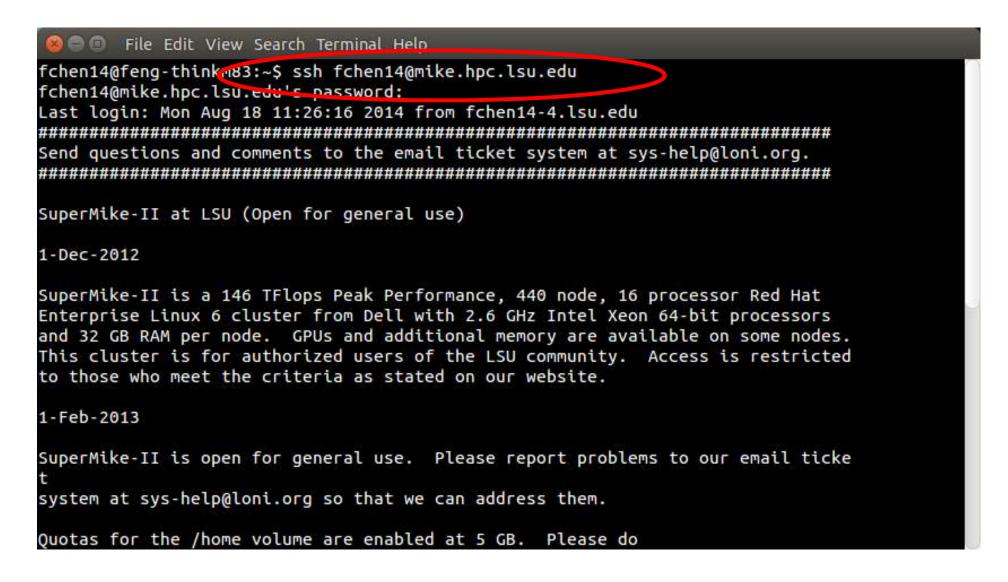

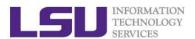

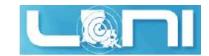

### Accessing cluster on Windows - Putty

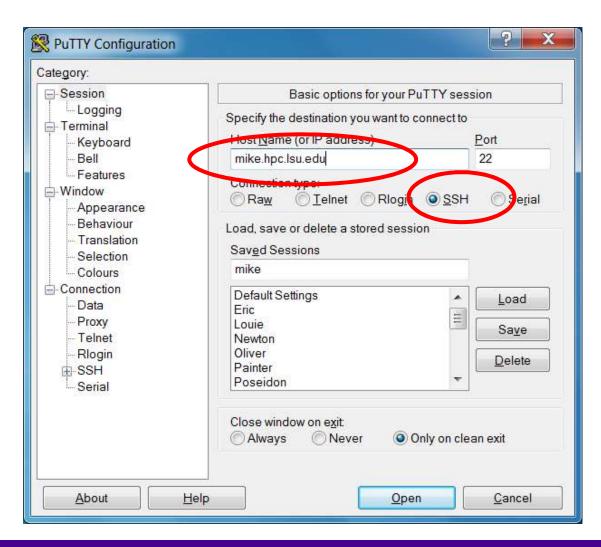

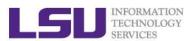

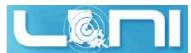

# Accessing cluster on Windows - SSH Secure Shell Client

```
gb4.loni.org - gb2* - SSH Secure Shell
 File Edit View Window Help
 Quick Connect Profiles
[ychen64@qb4 r]$ pwd
/home/ychen64/r
[ychen64@gb4 r]$ 11
total 8280
-rwxr-xr-x 1 ychen64 loniadmin 8034120 Apr 1 2015 data clean.csv
-rwxr-xr-x 1 ychen64 loniadmin 318263 Apr 24 2015 Folds5x2 pp.csv
-rwxr-xr-x 1 ychen64 loniadmin 1599 Apr 27 2015 Rplots.pdf
-rwxr-xr-x 1 ychen64 loniadmin 78 Jan 9 13:28 install.sh
-rw-r--r-- 1 ychen64 loniadmin 9557 Jan 17 08:09 codes.txt
-rwxr-xr-x 1 ychen64 loniadmin 77 Jan 18 09:22 temp.dat
-rw-r--r-- 1 ychen64 loniadmin 555 Jan 24 11:56 codes2.txt
-rw----- 1 ychen64 loniadmin 9697 Jan 24 12:10 p9h120.o326126
-rw----- 1 ychen64 loniadmin 9562 Jan 24 12:11 p9h120.o326129
-rw----- 1 ychen64 loniadmin 9587 Jan 24 12:26 p9h120.o326131
-rw----- 1 ychen64 loniadmin 2253 Jan 24 12:27 p9h120.o326133
                             624 Jan 24 12:28 mdrun.submit
-rw-r--r-- 1 ychen64 loniadmin
-rw-r--r-- 1 vchen64 loniadmin
                             24 Jan 24 12:28 a.log
-rw----- 1 ychen64 loniadmin 43751 Jan 24 13:29 p9h120.o326134
[ychen64@gb4 r]$ scp a.log ychen64@mike.hpc.lsu.edu:/home/ychen64/test/
ychen64@mike.hpc.lsu.edu's password:
```

#### SSH Secure Shell Client

- command line scp and rsync
- sftp file transfer through GUI

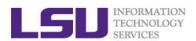

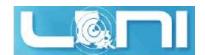

### **Enable X11 forwarding**

- On Linux or Mac, simply pass the -X option to the ssh command line
  - ssh -X username@mike.hpc.lsu.edu
- On windows using putty
  - Connection->SSH->X11->Enable X11 forwarding
  - Install X server (e.g. Xming)

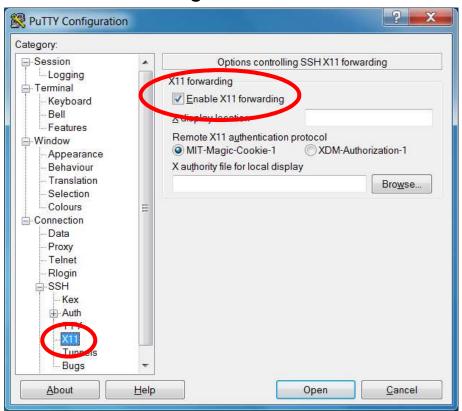

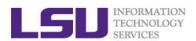

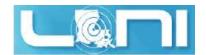

# File Systems

|               | Distributed | Throughput | File life<br>time | Best used for                            |  |  |
|---------------|-------------|------------|-------------------|------------------------------------------|--|--|
| Home          | Yes         | Low        | Unlimited         | Code in development, compiled executable |  |  |
| Work/Scratch  | Yes         | High       | 60 days           | Job input/output                         |  |  |
| Local scratch | No          |            | Job<br>duration   | Temporary files                          |  |  |

#### > Tips

- The work space is not for long-term storage
  - Files are purged periodically
- Use "rmpurge" to delete large amount of files

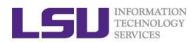

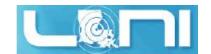

#### **Disk Quota**

| Cluster | Home         |       | Work                                                 | Local scratch |              |  |
|---------|--------------|-------|------------------------------------------------------|---------------|--------------|--|
|         | Access point | Quota | Access Point                                         | Quota         | Access point |  |
| LONI    | /h/duccp     | F 60  | / J. J. J. J. C. C. C. C. C. C. C. C. C. C. C. C. C. | N1/A          |              |  |
| HPC     | /home/\$USER | 5 GB  | /work/\$USER                                         | N/A           | /var/scratch |  |

- On Linux clusters, the work directory is created within an hour after the first login
- > Never let you job write output to your home directory
- > Check current disk usage
  - Linux: showquota

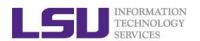

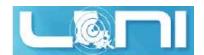

### Storage Allocation on /project

- One can apply for extra disk space on the /project volume if
  - your research requires some files to remain on the cluster for a fairly long period of time; and
  - their size exceeds the quota of the /home
- The unit is 100 GB
- Storage allocations are good for 6 months, but can be extended based on the merit of the request
- Examples of valid requests
  - I am doing a 6-month data mining project on a large data set
  - The package I am running requires 10 GB of disk space to install
- > Examples of invalid requests
  - I do not have time to transfer the data from my scratch space to my local storage and I need a temporary staging area

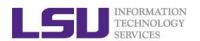

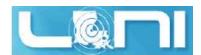

# File Transfer (Linux/Mac)

- From/to a Unix/Linux/Mac machine (including between the clusters)
  - scp command
    - Syntax: scp <options> <source> <destination>
  - rsync command
    - Syntax: rsync <options> <source> <destination>

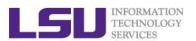

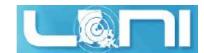

# File Transfer (Windows)

#### From/to a Windows machine

Use a client that supports the scp protocol (e.g. SSH Secure Shell Client)

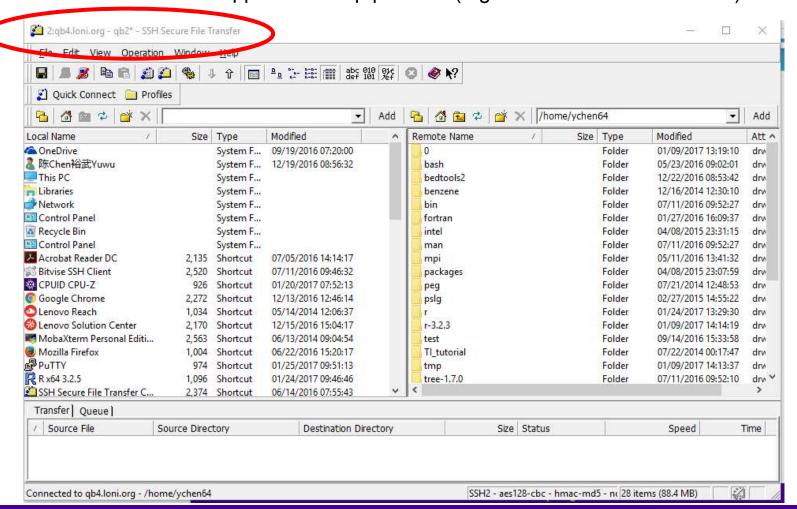

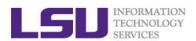

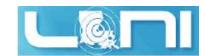

# **Application Software**

#### Installed Software

- Mathematical and utility libraries
  - FFTW, HDF5, NetCDF, PETSc...
- Applications
  - Amber, CPMD, NWChem, NAMD, Gromacs, R, LAMMPS...
- Visualization
  - Vislt, VMD, GaussView
- Programming Tools
  - Totalview, DDT, TAU...
- > List of software
  - http://www.hpc.lsu.edu/resources/software/index.php
- Installed under /usr/local/packages
- User requested packages
  - Usually installed in user space, unless request by a group of users, in which case it will be installed under /usr/local/packages

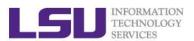

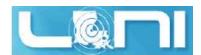

#### Software Environment: Module and Softenv

#### > Environment variables

- PATH: where to look for executables
- LD LIBRARY PATH: where to look for shared libraries
- LD\_INCLUDE\_PATH: where to look for header and include files

#### > Other environment variables sometimes needed by various software

- LIBRARY PATH, C LIBRARY PATH
- LDFLAGS, LDLIBS

#### SoftEnv

- A software that helps users set up environment variables properly to use other software package. Much more convenient than setting variables in .bashrc
- SuperMike2 and Eric

#### Modules

- Another software that helps users set up their environment. Most supercomputing sites (including XSEDE) use modules.
- SuperMIC, Philip and QB2

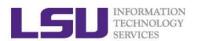

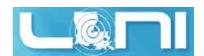

# Softenv: Listing All Packages

Command "softenv" lists all packages that are managed by SOFTENV

softenv on SuperMike II example

[fchen14@mike2 ~]\$ softenv SoftEnv version 1.6.2

The SoftEnv system is used to set up environment variables. For details, see 'man softenv-intro'.

This is a list of keys and macros that the SoftEnv system understands. In this list, the following symbols indicate:

- \* This keyword is part of the default environment, which you get by putting "@default" in your .soft
- U This keyword is considered generally "useful".
- P This keyword is for "power users", people who want to build their own path from scratch. Not recommended unless you know what you are doing.

softenv key

These are the macros available:

@bio-all
@default

These are the keywords explicitly available:

+Intel-12.1.4

@types: Programming/Compiler @name: Intel
 @version: 12.1.4 @build: Binary

installation @internal: @external:

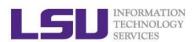

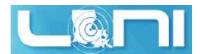

### Softenv: Searching A Specific Package

- Use "-k" option with softenv":
  - softeny -k fftw

```
These are the keywords explicitly available:
   +fftw-3.3.2-Intel-13.0.0
                                   @types: Library/Math @name: fftw @version:
                                     3.3.2 @build: Intel-13.0.0 @internal:
                                     @external: www.fftw.org @about: A fast,
                                     free C FFT library; includes real-complex,
                                     multidimensional, and parallel transforms.
                                   @types: Library/Math @name: fftw @version:
   +fftw-3.3.3-Intel-13.0.0
                                     3.3.3 @build: Intel-13.0.0 @internal:
                                     @external: www.fftw.org @about: A fast,
                                     free C FFT library; includes real-complex,
                                     multidimensional, and parallel transforms.
   +fftw-3.3.3-Intel-13.0.0-openmpi-1.6.2
                                   @types: Library/Math @name: fftw @version:
                                     3.3.3 @build: Intel-13.0.0-openmpi-1.6.2
                                     @internal: @external: www.fftw.org @about:
                                     A fast, free C FFT library; includes real-
                                     complex, multidimensional, and parallel
```

- > Or use grep with softenv
  - softenv | grep "fftw"

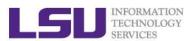

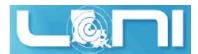

### Softenv: One time change of environment

- > Set up the environment variables to use a certain software package in the current login session only
  - Add a package: soft add <key>
  - Remove a package: soft delete <key>

```
[fchen14@mike2 ~]$ which python
/usr/bin/python
[fchen14@mike2 ~]$ soft add +Python-2.7.3-gcc-4.4.6
[fchen14@mike2 ~]$ which python
/usr/local/packages/Python/2.7.3/gcc-4.4.6/bin/python
[fchen14@mike2 ~]$ ■
```

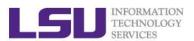

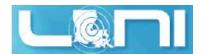

# Softenv: Permanent change of environment

- > Set up the environment variables to use a certain software package
  - First add the key to ~/.soft
  - Then execute resoft at the command line
  - The environment will be the same next time you log in

```
[fchen14@mike2 ~]$ cat ~/.soft
#+Python-2.7.3-gcc-4.4.6
@default
[fchen14@mike2 ~]$ which python
/usr/bin/python
[fchen14@mike2 ~]$ vi ~/.soft
[fchen14@mike2 ~]$ resoft
[fchen14@mike2 ~]$ cat ~/.soft
+Python-2.7.3-gcc-4.4.6
@default
[fchen14@mike2 ~]$ which python
/usr/local/packages/Python/2.7.3/gcc-4.4.6/bin/python
```

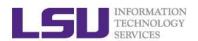

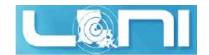

#### **Exercise: Use Softeny**

- > Find the key for gromacs-4.5.5
  - Set up your environment to use gromacs-4.5.5 (one time change)
  - Check if the variables are correctly set by "which mdrun"
- > Find the key for Python-2.7.3
  - Set up your environment to permanently use Python-2.7.3
  - Check if the variables are correctly set by "which python"

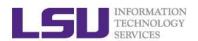

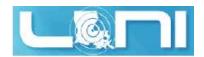

### **Using Environment Modules**

- Similar to Softenv, Environment Modules is another framework to manage what software is loaded into a user's environment. Its functionality includes
  - List all software packages currently available in the Environment Modules system,
  - List all software packages loaded into a user's environment,
  - Load/Switch software packages into a user's environment
  - Unload a software package from a user's environment.

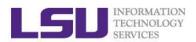

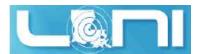

### Modules: List All Available Packages

> The command to list all available packages is: module avail/av

```
[fchen14@smic1 ~]$ module av
 ------ /usr/local/packages/Modules/modulefiles/apps -----------
abyss/1.5.2/INTEL-140-MVAPICH2-2.0
                                        mpich/3.1.1/INTEL-14.0.2
ansys/15.0
                                        mummer/3.23/INTEL-14.0.2
beast/1.7.5
                                        mumps/4.10.0/INTEL-140-MVAPICH2-2.0
blast/2.2.22
                                        muscle/3.8.31
blast/2.2.28/INTEL-14.0.2
                                        mvapich2/2.0/INTEL-14.0.2(default)
----- /usr/local/packages/Modules/modulefiles/xsede -------
ant/1.9.4 java/1.7.0
                          tgresid/2.3.4 unicore/6.6.0
globus/5.0.4-r1 pacman/3.29-r3 tgusage/3.0
                                                  xsede/1.0(default)
gx-map/0.5.3.3-r1 tginfo/1.1.4 uberftp/2.6
```

> The format of the listed packages is <package name>/<package version>. For example, gcc/4.4.2 is version 4.4.2 of gcc.

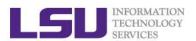

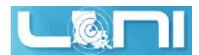

# Modules: List Currently Loaded Packages

➤ To see what packages are currently loaded into a user's environment, the command is: module list

The above listing shows that this user has 15 packages loaded

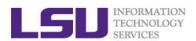

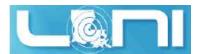

# Modules: Load/Unload a Package

- > The command for loading a package into a user's environment is: module load <package name>.
- The command for unloading a package is: module unload <package name>.
- ➢ If a specific version of a package is desired, the command can be expanded to: module load <package name>/<package version>.

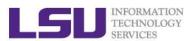

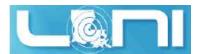

# Modules: Unload All Loaded Packages

> To unload all loaded modulefiles, use the purge method:

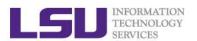

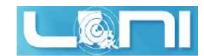

# Modules: Dependencies

Note that Modules will load any prerequisites (dependencies) for a package when that package is loaded. (SoftEnv does not)

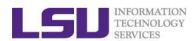

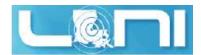

# Modules: Display the module changes

The display/show command will detail all changes that will be made to the user's environment: module disp <package name>.

```
[fchen14@smic1 ~]$ module disp python/2.7.7-anaconda
/usr/local/packages/Modules/modulefiles/apps/python/2.7.7-anaconda:
                 Description: Python is a programming language that lets you work
module-whatis
more quickly and integrate your systems more effectively. - Homepage:
http://python.org/
conflict
                 python
prepend-path
                 CPATH /usr/local/packages/python/2.7.7-anaconda/include
prepend-path
                 LD LIBRARY PATH /usr/local/packages/python/2.7.7-anaconda/lib
prepend-path
                 LIBRARY PATH /usr/local/packages/python/2.7.7-anaconda/lib
prepend-path
                 MANPATH /usr/local/packages/python/2.7.7-anaconda/share/man
prepend-path
                 PATH /usr/local/packages/python/2.7.7-anaconda/bin
prepend-path
                 PKG CONFIG PATH /usr/local/packages/python/2.7.7-
anaconda/lib/pkgconfig
prepend-path
                 PYTHONPATH /usr/local/packages/python/2.7.7-
anaconda/lib/python2.7/site-packages
                 LHPC_ROOTPYTHON /usr/local/packages/python/2.7.7-anaconda
setenv
                 LHPC VERSIONPYTHON 2.7.7
setenv
```

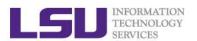

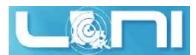

### Modules: Load Automatically on Login

- On HPC and LONI clusters, Modules can be loaded automatically on login by adding the appropriate module load commands to a user's ~/.bashrc or ~/.modules (recommended) file
- > The following example shows a .modules file that automatically loads R, intel mpi and ansys-15.0

```
[fchen14@smic1 ~]$ cat ~/.modules

## This is the default .modules file for smic

# It is used to customize your Modules environment

# variables such as PATH and LD_LIBRARY_PATH.

## The default software stack on smic uses

# Intel/cluster_studio_xe_2013.1.046/composer_xe_2013_sp1.2.144

# mvapich2/2.0/INTEL-14.0.2

## To learn more about available software, try:

# module --help

## Your default software

module load r/3.1.0/INTEL-14.0.2

module load impi/4.1.3.048/intel64

module load ansys/15.0

# You can add additional software here
```

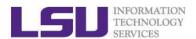

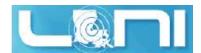

### Creating Your Own Module File

An example of a simple module file (~/my\_module/gitkey):

```
#%Module
proc ModulesHelp { } {
    puts stderr { my compiled version of git.
    }
}
module-whatis {version control using git}
set GIT_HOME /home/fchen14/packages/git-master/install
prepend-path PATH $GIT_HOME/bin
```

> Add the path to the key to the MODULEPATH environment variable:

```
$ export MODULEPATH=~/my module:$MODULEPATH
```

> Then try to use:

```
$ module load gitkey
$ which git
$ module unload gitkey
$ Which git
```

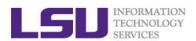

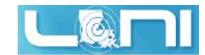

#### **Cluster Environment**

- Multiple compute nodes
- Multiple users
- > Each user may have multiple jobs running simultaneously

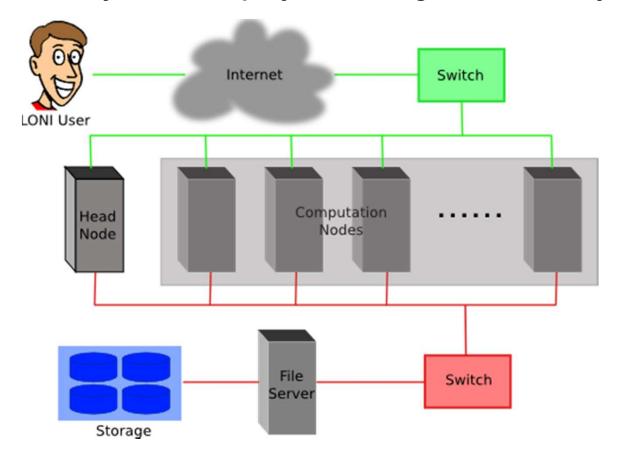

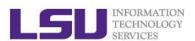

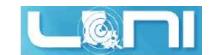

# Job management

#### > Job management basics

- Find appropriate queue
- Understand the queuing system and your requirements and proceed to submit jobs
- Monitor jobs

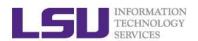

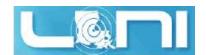

#### Job Queues

- > Nodes are organized into queues. Nodes can be shared.
- > Each job queue differs in
  - Number of available nodes
  - Max run time
  - Max running jobs per user
  - Nodes may have special characteristics: GPU's, Large memory, etc.
- > Jobs need to specify resource requirements
  - Nodes, time, queue
- Its called a queue for a reason, but jobs don't run on a "First Come First Served" policy

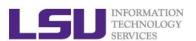

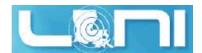

### Queue Characteristics – LONI clusters

| Machine | Queue   | Max<br>Runtime | ppn     | Max<br>running<br>jobs | Max<br>nodes<br>per job | Use                 |  |
|---------|---------|----------------|---------|------------------------|-------------------------|---------------------|--|
|         | workq   |                | 8       | 16                     | 24                      | Unpreemptable       |  |
| Eric    | checkpt | 3 days         | 8       |                        | 48                      | Preemptable         |  |
|         | single  |                | 1       | 32                     | 1                       | ppn < =8            |  |
| QB2     | workq   | 2 days         | 20      |                        | 128                     | Unpreemptable       |  |
|         | checkpt | 3 days         | 20      | 44                     | 256                     | Preemptable         |  |
|         | single  | 7 days         | 1,2,4,8 |                        | 1                       | Single node<br>jobs |  |

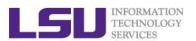

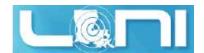

#### Queue Characteristics – LSU Linux clusters

| Machine      | Queue   | Max<br>Runtime | ppn     | Max<br>running<br>jobs | Max<br>nodes per<br>job | Use                 |  |
|--------------|---------|----------------|---------|------------------------|-------------------------|---------------------|--|
|              | workq   | 2 daya         | 16      | 34                     | 128                     | Unpreemptable       |  |
|              | checkpt | 3 days         | 16      |                        | 128                     | Preemptable         |  |
| SuperMike II | bigmem  | 2 days         | 16      |                        | 1                       | Big memory          |  |
| ouponimo n   | gpu     | 3 days         | 16      |                        | 16                      | Job using GPU       |  |
|              | single  | 3 days         | 1,2,4,8 |                        | 1                       | Single node<br>jobs |  |
|              | workq   |                | 8       | 5                      | 4                       | Unpreemptable       |  |
|              | checkpt | 3 days         | 8       |                        | 4                       | Preemptable         |  |
| Philip       | bigmem  |                | 8       |                        | 2                       | Big memory          |  |
|              | single  | 14 days        | 4       | 50                     | 1                       | Single<br>processor |  |
| SuperMIC     | workq   | 2 daya         | 20      | 34                     | 128                     | Unpreemptable       |  |
|              | checkpt | 3 days         | 20      | 34                     | 360                     | Preemptable         |  |

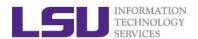

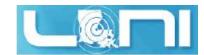

#### **Queue Characteristics**

#### > "qstat -q" will give you more info on the queues

```
[fchen14@mike2 ~]$ qstat -q
```

server: mike3

| Queue    | Memory | CPU Time | Walltime | Node | Run       | Que | Lm         | State |
|----------|--------|----------|----------|------|-----------|-----|------------|-------|
|          |        |          |          |      |           |     |            |       |
| workq    |        |          | 72:00:00 | 128  | 31        | 6   |            | E R   |
| mwfa     |        |          | 72:00:00 | 8    | 3         | 0   |            | E R   |
| bigmem   |        |          | 48:00:00 | 1    | 0         | 0   |            | E R   |
| lasigma  |        |          | 72:00:00 | 28   | 28        | 7   |            | E R   |
| bigmemtb |        |          | 48:00:00 | 1    | 0         | 0   |            | E R   |
| priority |        |          | 168:00:0 | 128  | 0         | 0   |            | E R   |
| single   |        |          | 72:00:00 | 1    | <b>62</b> | 0   |            | E R   |
| gpu      |        |          | 24:00:00 | 16   | 1         | 0   |            | E R   |
| preempt  |        |          | 72:00:00 |      | 0         | 0   |            | E R   |
| checkpt  |        |          | 72:00:00 | 128  | 31        | 137 |            | E R   |
| admin    |        |          | 24:00:00 |      | 0         | 0   |            | E R   |
| scalemp  |        |          | 24:00:00 | 1    | 0         | 0   |            | E R   |
|          |        |          |          |      |           |     |            |       |
|          |        |          |          |      | 150       | 5 : | <b>L50</b> |       |

> For a more detailed description use mdiag

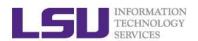

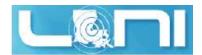

### Queue Querying – Linux Clusters

Displays information about active, eligible, blocked, and/or recently completed jobs: showq command

```
[fchen14@mike2 ~]$ showq
active jobs-----
JOBID
                USERNAME STATE PROCS
                                          REMAINING
                                                             STARTTIME
                  michal
                         Running
294690
                                          00:22:41 Sat Jan 24 23:05:26
                           Running
294693
                  michal
                                     64
                                          00:22:41 Sat Jan 24 23:05:26
183 active jobs 6399 of 7512 processors in use by local jobs (85.18%)
                     401 of 468 nodes active
                                           (85.68%)
eligible jobs-----
JOBID
                USERNAME
                             STATE PROCS
                                            WCLIMIT
                                                             QUEUETIME
                 stumusii
                              Idle
295775
                                     32 3:00:00:00 Tue Jan 27 21:15:35
                              Idle
295776
                 stumusii
                                     32 3:00:00:00 Tue Jan 27 21:17:43
9 eligible jobs
blocked jobs-----
JOBID
                USERNAME
                             STATE PROCS
                                            WCLIMIT
                                                             OUEUETIME
0 blocked jobs
Total jobs: 192
```

- Command: qfree, qfreeloni
  - Show the number of free, busy and queued

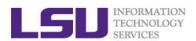

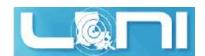

### Two Job Types

#### Interactive job

- Set up an interactive environment on compute nodes for users
  - Advantage: can run programs interactively
  - Disadvantage: must be present when the job starts
- Purpose: testing and debugging
  - Do not run on the head node!!!
  - Try not to run interactive jobs with large core count, which is a waste of resources)

#### Batch job

- Executed without user intervention using a job script
  - Advantage: the system takes care of everything
  - Disadvantage: can only execute one sequence of commands which cannot changed after submission
- Purpose: production run

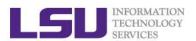

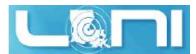

# Submitting Jobs on Linux Clusters

Interactive job example:

```
qsub -I -V \
    -l walltime=<hh:mm:ss>,nodes=<num_nodes>:ppn=<num_cores> \
    -A <Allocation> \
    -q <queue name>
```

- Add -X to enable X11 forwarding
- For batch jobs, PBS script is needed. A PBS script is a standard Unix/Linux shell script that contains a few extra comments at the beginning that specify directives to PBS. These comments all begin with #PBS.
- Batch Job example:

```
qsub job_script
```

For details, refer to: <a href="http://www.hpc.lsu.edu/docs/pbs.php">http://www.hpc.lsu.edu/docs/pbs.php</a>

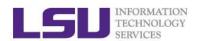

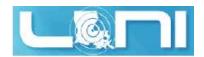

### PBS Job Script – Serial Job

```
#!/bin/bash
#PBS -l nodes=1:ppn=1 # Number of nodes and processor
#PBS -1 walltime=24:00:00 # Maximum wall time
                          # Job name
#PBS -N myjob
#PBS -o <file name>
                          # File name for standard output
#PBS -e <file name>  # File name for standard error
#PBS -q single
                          # The only queue that accepts serial jobs
#PBS -A <loni allocation> # Allocation name
#PBS -m ab
                          # Send mail when job ends
#PBS -M <email address>  # Send mail to this address
<shell commands>
<path to executable> <options>
<shell commands>
```

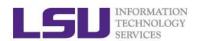

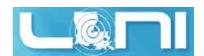

#### PBS Job Script – Parallel Job

```
#!/bin/bash
#PBS -1 nodes=4:ppn=4
                                #Number of nodes and processors per node
#PBS -1 walltime=24:00:00
                                #Maximum wall time
#PBS -N myjob
                                #Job name
#PBS -o <file name>
                                #File name for standard output
#PBS -e <file name>
                                #File name for standard error
#PBS -q checkpt
                                #Queue name
                                #Allocation name
#PBS -A <allocation if needed>
#PBS -m e
                                #Send mail when job ends
#PBS -M <email address>
                                #Send mail to this address
<shell commands>
mpirun -machinefile $PBS NODEFILE -np 16 <path to executable> <options>
<shell commands>
```

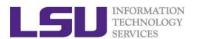

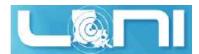

### Job Monitoring - Linux Clusters

> Check details on your job using qstat

```
$ qstat -f jobid : For details on your job
$ qstat -n -u $USER : For quick look at nodes assigned to you
$ qdel jobid : To delete job
```

Check approximate start time using showstart

```
$ showstart jobid
```

> Check details of your job using checkjob

```
$ checkjob jobid
```

> Check health of your job using qshow

```
$ qshow -j jobid
```

Pay close attention to the load and the memory consumed by your job!

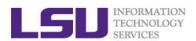

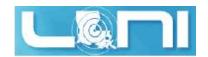

#### **Exercise**

- Submit a batch job to single queue, using nodes=1:ppn=1, run the python script to calculate the value of pi
  - You can use the sample file in example directory, modify it to your environment (on SuperMikell):

/home/fchen14/userenv/pbs\_script/single.pbs

- > Run an interactive job session for 5 min, using nodes=1:ppn=16
  - Verify using hostname that you are not on the headnode
  - Check available PBS variables and print them
  - Print \$PBS\_NODEFILE and count the total lines

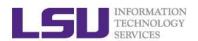

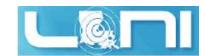

### **Next Week Training**

- > HPC User Environment 2, Feb. 8
  - More on job management
  - Compiling serial/parallel program
- Weekly trainings during regular semester
  - Wednesdays "9:00am-11:00am" session, Frey 307 CSC
- Programming/Parallel Programming workshops
  - Usually in summer
- > Keep an eye on our webpage: www.hpc.lsu.edu